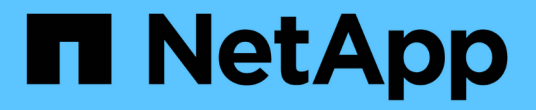

## 管理ノード **UI** の操作 Element Software

NetApp January 15, 2024

This PDF was generated from https://docs.netapp.com/ja-jp/element-software-123/mnode/task\_mnode\_work\_overview\_UI.html on January 15, 2024. Always check docs.netapp.com for the latest.

# 目次

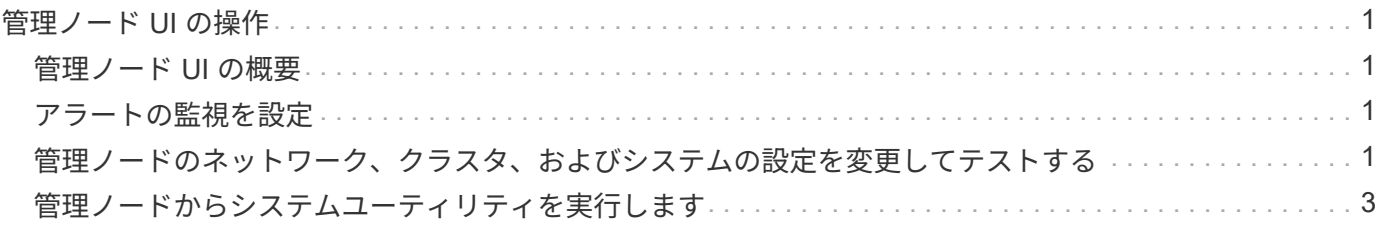

## <span id="page-2-0"></span>管理ノード **UI** の操作

### <span id="page-2-1"></span>管理ノード **UI** の概要

管理ノード UI ( <https://<managementNodeIP>:442`> )を使用すると、ネットワークお よびクラスタの設定を変更したり、システムテストを実行したり、システムユーティリ ティを使用したりできます。

管理ノード UI で実行できるタスクは次のとおりです。

- ["](#page-2-2)[アラートの監視を設定](#page-2-2)["](#page-2-2)
- ["](#page-2-3)[管理ノードのネットワーク、クラスタ、およびシステムの設定を変更してテストする](#page-2-3)["](#page-2-3)
- ["](#page-4-0)[管理ノードからシステムユーティリティを実行します](#page-4-0)["](#page-4-0)

詳細については、こちらをご覧ください

- ["](https://docs.netapp.com/ja-jp/element-software-123/mnode/task_mnode_access_ui.html)[管理ノードにアクセスします](https://docs.netapp.com/ja-jp/element-software-123/mnode/task_mnode_access_ui.html)["](https://docs.netapp.com/ja-jp/element-software-123/mnode/task_mnode_access_ui.html)
- ["vCenter Server](https://docs.netapp.com/us-en/vcp/index.html) [向け](https://docs.netapp.com/us-en/vcp/index.html) [NetApp Element](https://docs.netapp.com/us-en/vcp/index.html) [プラグイン](https://docs.netapp.com/us-en/vcp/index.html)["](https://docs.netapp.com/us-en/vcp/index.html)
- ["SolidFire](https://docs.netapp.com/us-en/element-software/index.html) [および](https://docs.netapp.com/us-en/element-software/index.html) [Element](https://docs.netapp.com/us-en/element-software/index.html) [ソフトウェアのドキュメント](https://docs.netapp.com/us-en/element-software/index.html)["](https://docs.netapp.com/us-en/element-software/index.html)

## <span id="page-2-2"></span>アラートの監視を設定

アラート監視ツールは、 NetApp HCI のアラート監視用に設定されています。これらの ツールは、 SolidFire オールフラッシュストレージには設定も使用もされません。これら のクラスタに対してツールを実行すると、「 webUIParseError : Invalid response from server 」のような 405 エラーが表示されますが、これは想定される設定です。405`

NetApp HCI のアラート監視を設定する方法の詳細については、を参照してください ["](https://docs.netapp.com/us-en/hci/docs/task_mnode_enable_alerts.html)[アラートの監視を設定](https://docs.netapp.com/us-en/hci/docs/task_mnode_enable_alerts.html)["](https://docs.netapp.com/us-en/hci/docs/task_mnode_enable_alerts.html)

## <span id="page-2-3"></span>管理ノードのネットワーク、クラスタ、およびシステムの設定 を変更してテストする

管理ノードのネットワーク、クラスタ、およびシステムの設定を変更してテストするこ とができます。

- [管理ノードのネットワーク設定を更新します]
- [管理ノードのクラスタ設定を更新します]
- [管理ノードの設定をテストします]

#### 管理ノードのネットワーク設定を更新します

ノード管理ノード UI のネットワーク設定タブで、管理ノードのネットワークインターフェイスフィールドを 変更できます。

- 1. ノード管理ノード UI を開きます。
- 2. [ \* ネットワーク設定 \* ] タブを選択します。
- 3. 次の情報を表示または入力します。
	- a. \* method \* :インターフェイスを設定するには、次のいずれかの方法を選択します。
		- loopback : IPv4 ループバックインターフェイスを定義する場合に使用します。
		- 「手動」:デフォルトで設定が行われないインターフェイスを定義する場合に使用します。
		- d hop: DHCP を介して IP アドレスを取得するために使用します。
		- 'tatic :静的に割り当てられた IPv4 アドレスを持つイーサネットインターフェイスを定義する場合 に使用します。
	- b. \* リンク速度 \* : 仮想 NIC によってネゴシエートされた速度。
	- c. **IPv4 Address** : eth0 ネットワークの IPv4 アドレス。
	- d. **IPv4 Subnet Mask**: IPv4 ネットワークのアドレス分割。
	- e. \*IPv4 ゲートウェイアドレス \*: ローカルネットワークからパケットを送信するためのルータネットワ ークアドレス。
	- f. **IPv6 Address**: eth0 ネットワークの IPv6 アドレス。
	- g. \*IPv6 ゲートウェイアドレス \*: ローカルネットワークからパケットを送信するためのルータネットワ ークアドレス。

Ħ.

IPv6 オプションは、 11.3 以降のバージョンの管理ノードではサポートされていませ  $\mathcal{L}_{\alpha}$ 

- h. **MTU** :ネットワークプロトコルが伝送できる最大パケットサイズ。1500 以上にする必要がありま す。2 つ目のストレージ NIC を追加する場合は、値を 9000 にする必要があります。
- i. **DNS Servers** :クラスタ通信に使用するネットワーク・インターフェイス。
- j. \* 検索ドメイン \*: システムで使用可能な追加の MAC アドレスを検索します。
- k. \* ステータス \* :有効な値は次のとおりです。
	- 「 UpAndRunning 」
	- 「所有」
	- 「上」
- l. \* Routes \* :ルートが使用するように設定されている、関連付けられたインターフェイスを介した特 定のホストまたはネットワークへのスタティックルート。

管理ノードのクラスタ設定を更新します

管理ノードのノード UI のクラスタ設定タブで、ノードの状態が Available 、 Pending 、 PendingActive 、ま たは Active であるときにクラスタインターフェイスのフィールドを変更できます。

- 1. ノード管理ノード UI を開きます。
- 2. [ クラスタ設定 \* ] タブを選択します。
- 3. 次の情報を表示または入力します。

◦ \* ロール \* :管理ノードがクラスタ内に設定するロール。有効な値は「管理」です。

- \* バージョン \* :クラスタで実行されている Element ソフトウェアのバージョン。
- \* デフォルトインターフェイス \* : Element ソフトウェアを実行しているクラスタとの管理ノード通 信に使用されるデフォルトのネットワークインターフェイス。

管理ノードの設定をテストします

管理ノードの管理設定とネットワーク設定を変更して変更をコミットしたら、テストを実行して変更を検証で きます。

- 1. ノード管理ノード UI を開きます。
- 2. 管理ノード UI で、 \* システムテスト \* を選択します。
- 3. 次のいずれかを実行します。
	- a. 設定したネットワーク設定がシステムに対して有効であることを確認するには、 \* ネットワーク設定 のテスト \* を選択します。
	- b. 1G および 10G の両方のインターフェイスで、 ICMP パケットを使用してクラスタ内のすべてのノー ドへのネットワーク接続をテストするには、「 \* ping のテスト」を選択します。
- 4. 次の情報を表示または入力します。
	- \* Hosts \* : ping を実行するデバイスのアドレスまたはホスト名をカンマで区切って指定します。
	- \* attempts \* : ping テストを繰り返す回数を指定します。デフォルト値は 5 です。
	- \* Packet Size \* :各 IP に送信される ICMP パケットで送信するバイト数を指定します。ネットワーク 設定で指定されている最大 MTU より小さい値を指定する必要があります。
	- \* Timeout msec \* : ping 応答ごとに待機するミリ秒数を指定します。デフォルト値は 500 ミリ秒で す。
	- \* Total Timeout Sec\* : ping 試行の実行前またはプロセスの終了前に、 ping がシステム応答を待機す る時間を秒単位で指定します。デフォルト値は 5 です。
	- 。\* フラグメンテーションの禁止 \*: ICMP パケットの DF ( Do not fragment )フラグを有効にします。

#### 詳細はこちら

- ["vCenter Server](https://docs.netapp.com/us-en/vcp/index.html) [向け](https://docs.netapp.com/us-en/vcp/index.html) [NetApp Element](https://docs.netapp.com/us-en/vcp/index.html) [プラグイン](https://docs.netapp.com/us-en/vcp/index.html)["](https://docs.netapp.com/us-en/vcp/index.html)
- ["SolidFire](https://docs.netapp.com/us-en/element-software/index.html) [および](https://docs.netapp.com/us-en/element-software/index.html) [Element](https://docs.netapp.com/us-en/element-software/index.html) [ソフトウェアのドキュメント](https://docs.netapp.com/us-en/element-software/index.html)["](https://docs.netapp.com/us-en/element-software/index.html)

## <span id="page-4-0"></span>管理ノードからシステムユーティリティを実行します

管理ノードのノード UI を使用して、クラスタサポートバンドルの作成または削除、ノー ド設定のリセット、ネットワークの再起動を実行できます。

手順

- 1. 管理ノードの管理クレデンシャルを使用して、ノード管理ノード UI を開きます。
- 2. システムユーティリティ \* を選択します。
- 3. 実行するユーティリティのボタンを選択します。

a. \* Control Power \* :ノードをリブート、電源再投入、またはシャットダウンします。次のいずれかの オプションを指定します。

 $(i)$ この処理を実行すると、ネットワーク接続が一時的に失われます。

- \* アクション \*: オプションには「再起動」と「停止」 ( 電源オフ ) が含まれます。
- \* Wakeup Delay \* :ノードがオンラインに戻るまでの時間。
- b. \* クラスタサポートバンドルの作成 \* :クラスタ内のノードについてネットアップサポートの診断を受 けるためのクラスタサポートバンドルを作成します。次のオプションを指定します。
	- \* Bundle Name \* :作成された各サポートバンドルの一意の名前。名前を指定しない場合、「 supportbundle 」とノード名がファイル名として使用されます。
	- \* Mvip \* :クラスタの MVIP 。バンドルは、クラスタ内のすべてのノードから収集されます。この パラメータは、 Nodes パラメータを指定しない場合のみ必要です。
	- \* Nodes \* :バンドルを収集するノードの IP アドレス。バンドルの収集元のノードを指定するに は、 Nodes または Mvip のいずれかを使用します。両方を使用することはできません。このパラ メータは、 Mvip を指定しない場合は必須です。
	- \* Username \* :クラスタ管理者ユーザ名。
	- \* Password \* :クラスタ管理者のパスワード。
	- \* Allow Incomplete \* : 1 つ以上のノードからバンドルを収集できない場合でもスクリプトが引き 続き実行されます。
	- \* Extra Args \* :このパラメータは 's\_make \_support\_bundle' スクリプトに渡されますこのパラメ ータは、ネットアップサポートから指示された場合にのみ使用します。
- c. \* Delete All Support Bundles \* :管理ノードに保存されているすべてのサポートバンドルを削除しま す。
- d. \* ノードのリセット \* :管理ノードを新しいインストールイメージにリセットします。これにより、ネ ットワーク設定を除くすべての設定がデフォルトの状態に変更されます。次のオプションを指定しま す。
	- \* Build \* :ノードをリセットするリモート Element ソフトウェアイメージの URL 。
	- \* オプション \* :リセット操作を実行するための仕様。詳細が必要な場合は、ネットアップサポー トにお問い合わせください。

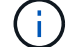

この処理を実行すると、ネットワーク接続が一時的に失われます。

e. \* ネットワークの再起動 \* :管理ノード上のすべてのネットワークサービスを再起動します。

 $\mathbf{I}$ 

この処理を実行すると、ネットワーク接続が一時的に失われます。

#### 詳細はこちら

- ["vCenter Server](https://docs.netapp.com/us-en/vcp/index.html) [向け](https://docs.netapp.com/us-en/vcp/index.html) [NetApp Element](https://docs.netapp.com/us-en/vcp/index.html) [プラグイン](https://docs.netapp.com/us-en/vcp/index.html)["](https://docs.netapp.com/us-en/vcp/index.html)
- ["SolidFire](https://docs.netapp.com/us-en/element-software/index.html) [および](https://docs.netapp.com/us-en/element-software/index.html) [Element](https://docs.netapp.com/us-en/element-software/index.html) [ソフトウェアのドキュメント](https://docs.netapp.com/us-en/element-software/index.html)["](https://docs.netapp.com/us-en/element-software/index.html)

Copyright © 2024 NetApp, Inc. All Rights Reserved. Printed in the U.S.このドキュメントは著作権によって保 護されています。著作権所有者の書面による事前承諾がある場合を除き、画像媒体、電子媒体、および写真複 写、記録媒体、テープ媒体、電子検索システムへの組み込みを含む機械媒体など、いかなる形式および方法に よる複製も禁止します。

ネットアップの著作物から派生したソフトウェアは、次に示す使用許諾条項および免責条項の対象となりま す。

このソフトウェアは、ネットアップによって「現状のまま」提供されています。ネットアップは明示的な保 証、または商品性および特定目的に対する適合性の暗示的保証を含み、かつこれに限定されないいかなる暗示 的な保証も行いません。ネットアップは、代替品または代替サービスの調達、使用不能、データ損失、利益損 失、業務中断を含み、かつこれに限定されない、このソフトウェアの使用により生じたすべての直接的損害、 間接的損害、偶発的損害、特別損害、懲罰的損害、必然的損害の発生に対して、損失の発生の可能性が通知さ れていたとしても、その発生理由、根拠とする責任論、契約の有無、厳格責任、不法行為(過失またはそうで ない場合を含む)にかかわらず、一切の責任を負いません。

ネットアップは、ここに記載されているすべての製品に対する変更を随時、予告なく行う権利を保有します。 ネットアップによる明示的な書面による合意がある場合を除き、ここに記載されている製品の使用により生じ る責任および義務に対して、ネットアップは責任を負いません。この製品の使用または購入は、ネットアップ の特許権、商標権、または他の知的所有権に基づくライセンスの供与とはみなされません。

このマニュアルに記載されている製品は、1つ以上の米国特許、その他の国の特許、および出願中の特許によ って保護されている場合があります。

権利の制限について:政府による使用、複製、開示は、DFARS 252.227-7013(2014年2月)およびFAR 5252.227-19(2007年12月)のRights in Technical Data -Noncommercial Items(技術データ - 非商用品目に関 する諸権利)条項の(b)(3)項、に規定された制限が適用されます。

本書に含まれるデータは商用製品および / または商用サービス(FAR 2.101の定義に基づく)に関係し、デー タの所有権はNetApp, Inc.にあります。本契約に基づき提供されるすべてのネットアップの技術データおよび コンピュータ ソフトウェアは、商用目的であり、私費のみで開発されたものです。米国政府は本データに対 し、非独占的かつ移転およびサブライセンス不可で、全世界を対象とする取り消し不能の制限付き使用権を有 し、本データの提供の根拠となった米国政府契約に関連し、当該契約の裏付けとする場合にのみ本データを使 用できます。前述の場合を除き、NetApp, Inc.の書面による許可を事前に得ることなく、本データを使用、開 示、転載、改変するほか、上演または展示することはできません。国防総省にかかる米国政府のデータ使用権 については、DFARS 252.227-7015(b)項(2014年2月)で定められた権利のみが認められます。

#### 商標に関する情報

NetApp、NetAppのロゴ、<http://www.netapp.com/TM>に記載されているマークは、NetApp, Inc.の商標です。そ の他の会社名と製品名は、それを所有する各社の商標である場合があります。